## **Anleitung zur Einrichtung und Verwendung der Schüler-Email**

Der erstmalige Zugang zum Emailpostfach erfolgt über die Internetseite der Schule:

## **[www.lise-meitner-geldern.de](http://www.lise-meitner-geldern.de/)**

Auf der Website befinden sich drei Symbole für die Online-Funktionen. Im ersten Schritt wird über das Email-Symbol der erste Login eingeleitet:

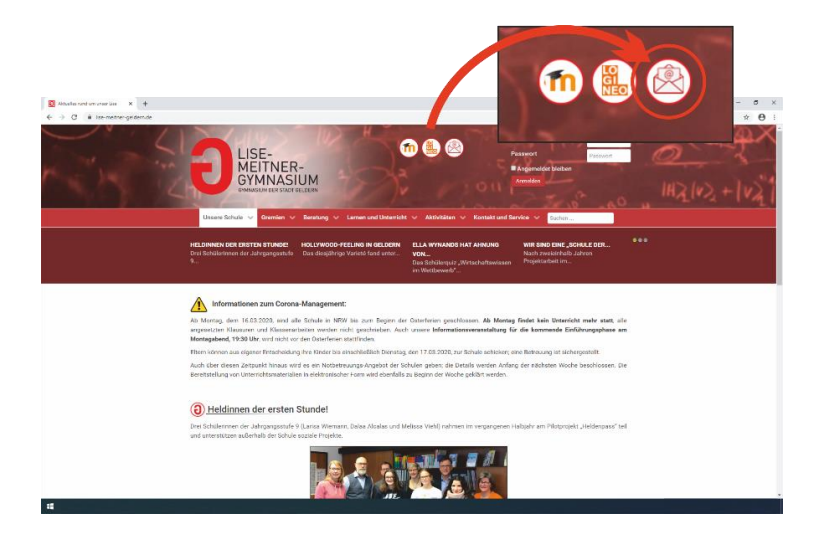

Der Login erfolgt über das sich neu öffnende Fenster:

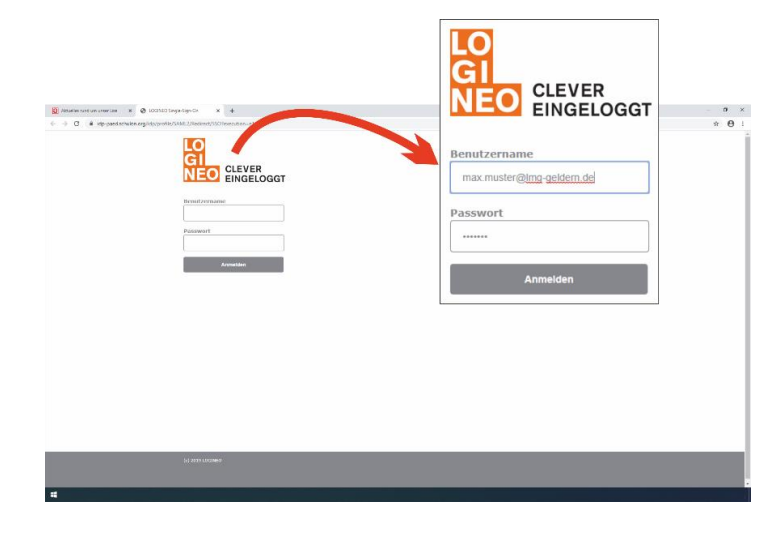

Der Benutzername setzt sich aus den Zugangsdaten zusammen, welche allen Schülerinnen und Schülern ausgegeben wurden um sich in das Schulnetzwerk einzuloggen. In den meisten Fällen **vorname.nachname.** Dem Benutzernamen wird nur noch das Kürzel der Mailadresse angehängt (@lmg-geldern.de).

Für Max Mustermann wäre der Benutzername: [max.mustermann@lmg-geldern.de](mailto:max.mustermann@lmg-geldern.de)

Das Kennwort<sup>1</sup> entspricht dem Kennwort zum Login in das Schulnetzwerk.

Passwortanfrage Klasse 5/6 an: [can.ueruem@lmg-geldern.de](mailto:can.ueruem@lmg-geldern.de) Passwortanfrage Klasse 7/8/9 an: [frank.spruenken@lmg-geldern.de](mailto:frank.spruenken@lmg-geldern.de)

**.** 

<sup>&</sup>lt;sup>1</sup> Sollte das Kennwort vergessen worden sein, muss ein neues Kennwort erstellt werden. In diesem Fall muss eine Anforderungsbitte für ein neues Kennwort per Email geschickt werden. Die Passwortanfrage muss einen Namen, eine Postadresse und eine Telefonnummer beinhalten.

Passwortanfrage Oberstufe[: holger.schmidt@lmg-geldern.de](mailto:holger.schmidt@lmg-geldern.de)

Bei der ersten Verwendung der Mailadresse wird man auf den Benutzerclient weitergeleitet. Hier wird die Angabe einer alternativen Mailadresse zur Wiederherstellung des Passwortes gefordert. Hier **muss** eine andere Mailadresse angegeben werden als die Schulmailadresse. Die alternative Mailadresse wird mit "**übernehmen**" bestätigt:

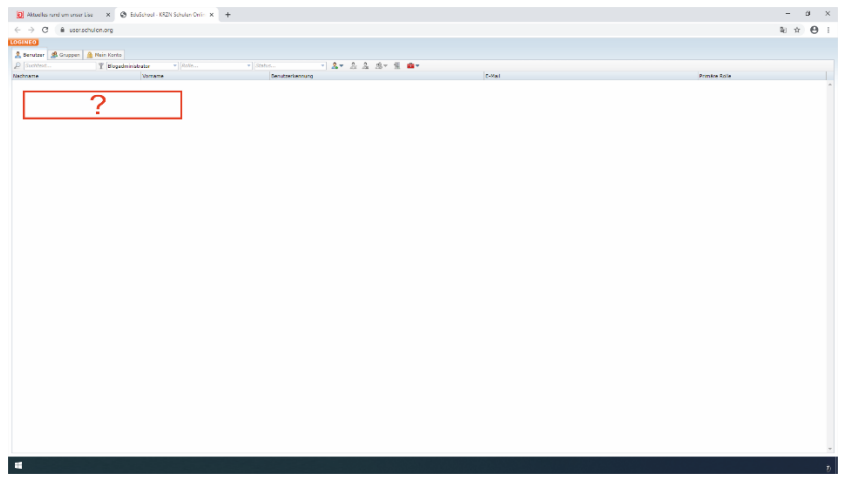

Das Mailpostfach wird über das Logineo-Logo aufgerufen. Sobald man das Logo mit der Maus berührt, öffnet sich ein neues Menü:

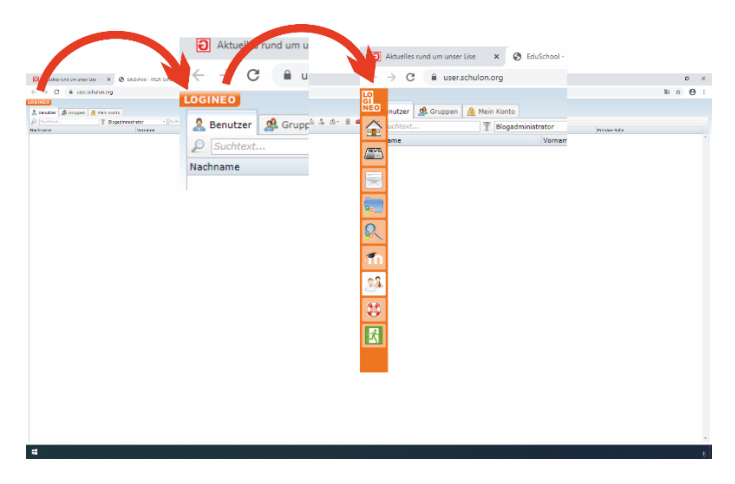

Hier muss zunächst das Mail-Icon angewählt werden:

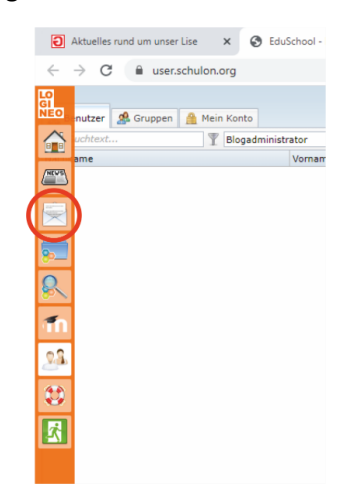

Nun wird das Email-Fenster aufgerufen, über welches Schulmails oder Unterrichtsmaterial zur Verfügung gestellt werden können. Die Verwendungsmuster des Mailclients entsprechen im Wesentlichen anderen Formaten wie GMX, GMail, Freenet u.a..

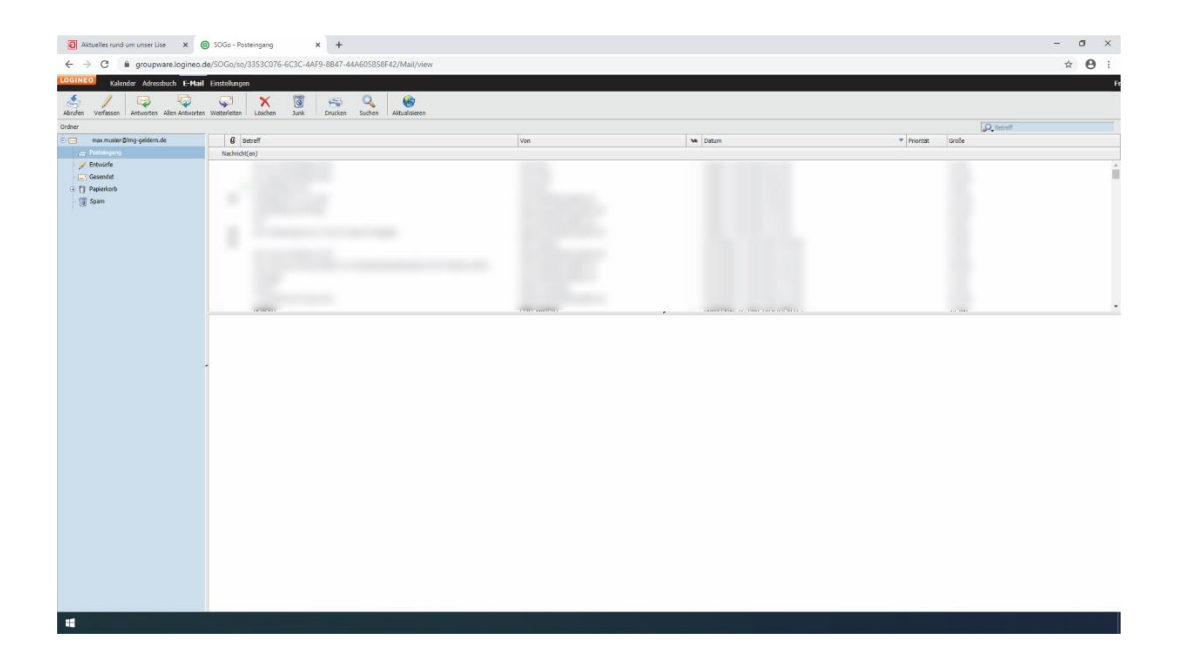